## **Network Install for KACE**

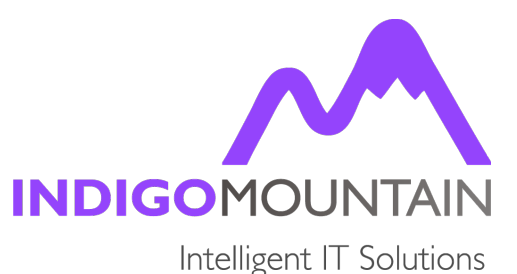

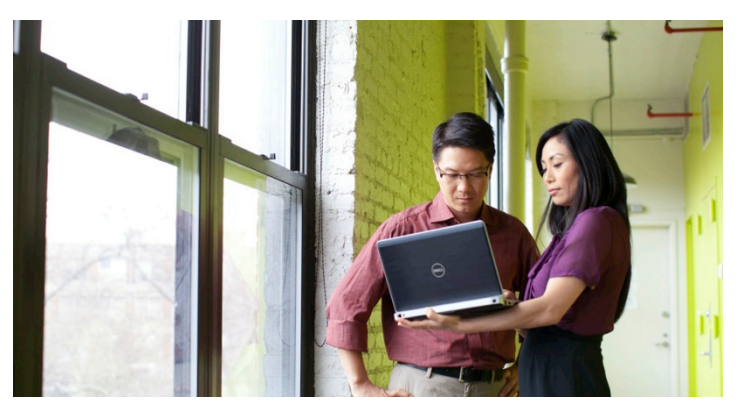

**In this article** we will show you how to create a Network Install script so you can install from KACE K1000 or K2000 from a network location instead of uploading the installers to each boxes.

The main benefit with Network installs are is that Installers can be kept together on a central server instead of on each box, creating

duplicates etc. Also it can help on mass deployments with the K2000 for example to help load balance you deployment loads.

## **Create Network Installer Script**

First create a batch script called 'Network\_Install\_EXAMPLE.bat' Replace 'EXAMPLE' with your application name in a text editor enter:

```
---- beginning of script ----
@echo off
REM ### Create Network Share to Installer Location ###
REM ### Example "net use \\<server>\<share> <Password> /user:<Computer_or_domain>\<User>" ###
net use \\10.0.10.101\media PASSWORD /user:10.0.10.101\USERNAME
REM ### Run Installer from share ###
REM ### Example "\\<server>\<share>\<path>\<installer.exe>" <Any Parameters> ###
echo ### Installing Office Please do not close this window. ###
"\\10.0.10.101\media\Office_2010_Plus\setup.exe" /adminfile standard.msp
REM ### Disconnet Network share after install ###
REM ### Example "net use \\<server>\<share> /d" ###
net use \\10.0.10.101\media /d
--- end of script ----
```
The Script shows you examples of how it should be written, in the example it will connect to a windows share called 'Media' on computer '10.0.10.101' with admin username and password credentials, so has the rights to run the file.

It then runs the command, in the example its running office 2010 'setup.exe' with a variable on the end to use the office unattended config file 'standard.msp'

Finally the script closes the connection to the share and therefore forgets the admin privileges it used.

## **Setup K2000 Post Install Task**

For the K2000 go to post install tasks and choose add new 'application' and upload the batch file and use the batch file name in the command line section. Or you can choose add new 'Batch Script' and place the script inside it.

## **Setup K1000 Managed Install**

For the K1000 go to Managed install select the batch script as the associated file and run its name in the command line.